### **MakeHub User Guide**

### **Author and Contact Information**

Katharina J. Hoff

University of Greifswald, Institute for Mathematics and Computer Science, Walther-Rathenau-Str. 47, 17489 Greifswald

University of Greifswald, Center for Functional Genomics of Microbes, Felix-Hausdorff-Str. 8, 17489 Greifswald

[katharina.hoff@uni-greifswald.de](mailto:katharina.hoff@uni-greifswald.de)

## **Contents**

- [What is MakeHub?](#page-0-0)
- **.** [Installation](#page-1-0)
	- **o** Ouick start
	- [Dependencies](#page-1-2)
	- [MakeHub](#page-3-0)
- [Data preparation](#page-3-1)
- [Running MakeHub](#page-3-2)
	- [Creating a new hub](#page-3-3)
	- [Adding tracks to existing hub](#page-5-0)
	- [Options explained](#page-6-0)
- [Example data](#page-8-0)
- [Output of MakeHub](#page-9-0)
- [How to use MakeHub output with UCSC Genome Browser](#page-9-1)
- Steps to take prior adding a MakeHub Track Data Hub to the UCSC public hub list
- [Bug reporting](#page-10-0)
- [Citing MakeHub](#page-10-1)
- [License](#page-10-2)

# <span id="page-0-0"></span>**What is MakeHub?**

MakeHub is a command line tool for the fully automatic generation of of track data hubs $^1$  $^1$  for visualizing genomes with the UCSC genome browser<sup>[2](#page-10-4)</sup>. Track data hubs are data structures that contain all required information about a genome for visualizing with the UCSC genome browser.

Assembly hubs need to be hosted on a publicly available webspace (that might be user/password protected) for usage with the UCSC genome browser.

MakeHub is implemented in Python3 and automatically executes tools provided by UCSC for generation of assembly hubs (<http://hgdownload.soe.ucsc.edu/admin/exe>) on Linux and MacOS X x86\_64 computers. For visualization of RNA-Seq alignment data from BAM files, MakeHub uses Samtools $^3$  $^3$ ]. If installed, the AUGUSTUS $^4$  $^4$  tool bam2wig is used to speed up BAM to wig format conversion [\(https://github.com/Gaius-Augustus/Augustus](https://github.com/Gaius-Augustus/Augustus)), which is otherwise performed without bam2wig.

MakeHub can either be used to create entirely new assembly hubs, or it can be used to add tracks to hubs that were previously created by MakeHub.

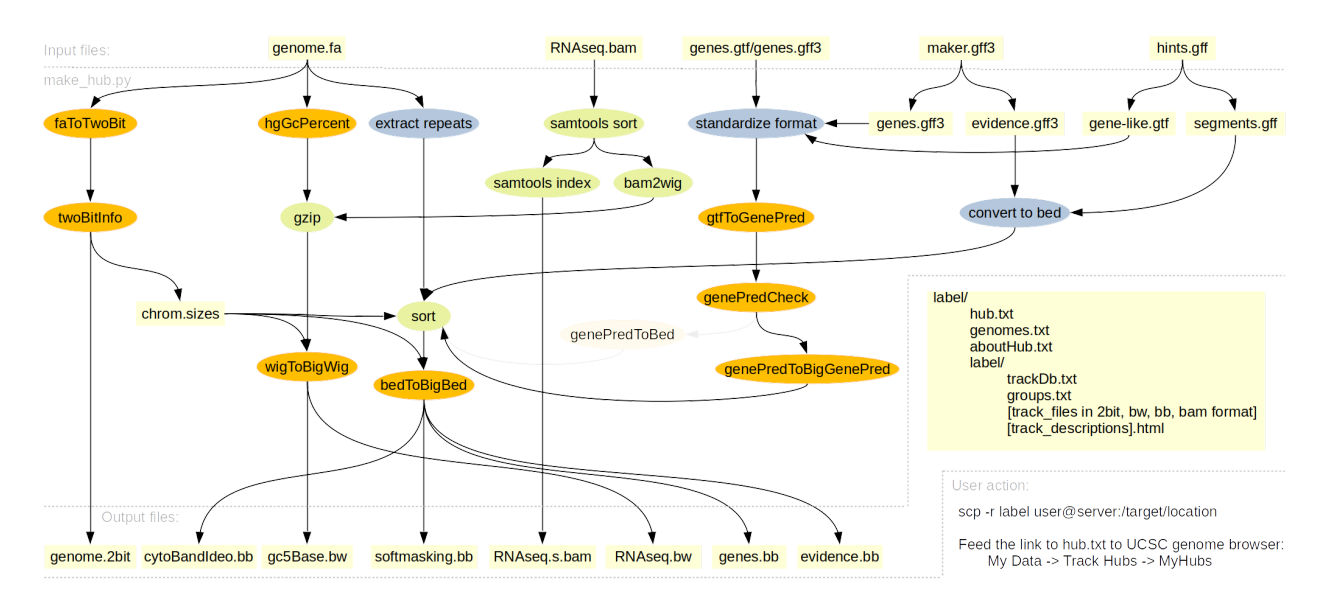

For display by the UCSC Genome Browser, assembly hubs need to be hosted on a publicly accessible web server.

### <span id="page-1-0"></span>**Installation**

#### <span id="page-1-1"></span>**Quick Start**

MakeHub is a Python3 script for Linux or MacOS X with x86-64 architecture. It requires Python3, Biopython, gzip, sort and - in the case that BAM files are provided - samtools, and optionally the AUGUSTUS tool bam2wig.

Many users who create the input data for MakeHub, e.g. with BRAKER  $^5$  $^5$ , have the required dependencies already installed on their system and may thus skip ahead to section [Running MakeHub.](#page-3-2) In case of doubt, read the following sections about installation of Dependencies and MakeHub installation.

### <span id="page-1-2"></span>**Dependencies**

In the following, we give instructions on where dependencies can be obtained, and how they may be installed on Ubuntu Linux.

Python3 is available from [https://www.python.org/downloads/,](https://www.python.org/downloads/) or as package for many Unix systems. Choose version 3.5 or newer (because otherwise, subprocess module is not fully functional).

For example, on Ubuntu, install Python3 with:

sudo apt install python3

We recommend to use pip for installing further python modules. pip is available at<https://pypi.org/project/pip/>. It is also available as package for many Unix systems.

For example, on ubuntu, install pip with:

sudo apt install python3-pip

Further, MakeHub uses Biopython (e.g. for parsing a genome file in order to determine which parts of the genome have been masked for repeats). Install biopython with pip as follows:

pip3 install biopython

MakeHub uses the following tools provided by UCSC at [http://hgdownload.soe.ucsc.edu/admin/exe:](http://hgdownload.soe.ucsc.edu/admin/exe)

- bedToBigBed
- genePredCheck
- faToTwoBit
- qtfToGenePred
- hgGcPercent
- . ixlxx
- twoBitInfo
- wigToBigWig
- genePredToBed
- genePredToBigGenePred (optional)

You may download these binaries and make them available in your \$PATH. However, if you skip installing these tools, they will be downloaded during MakeHub execution, automatically.

In rare cases, particularly on older x86 64 Unix systems, the UCSC tools might throw errors because they are not statically linked in all parts, i.e. they will try to use some old system libraries and crash. If you observe this, try downloading the sources of KentUtils from github. We have had the best experience with compiling Kent tools for MakeHub from [https://github.com/ENCODE-DCC/kentUtils/.](https://github.com/ENCODE-DCC/kentUtils/)

MakeHub uses two \*as -files from UCSC:

- <http://genome.ucsc.edu/goldenPath/help/examples/bigGenePred.as>
- <http://genome.ucsc.edu/goldenPath/help/examples/cytoBand.as>

MakeHub will automatically download both files if they are not already present in the directory where make\_hub.py or UCSC tools reside.

MakeHub uses Samtools for BAM file sorting and conversion. Samtools is avilable at <https://github.com/samtools/>. It is also avilable as package with many linux distributions.

For example, on ubuntu, install samtools with:

sudo apt install samtools

MakeHub has been tested with Samtools 1.8-20-g4ff8062. It is not fully downward compatible with older versions (we have for example tried samtools 1.1 and that is incompatible). How to know whether your samtools version is compatible? The samtools calls by make\_hub.py are of the following syntax:

```
samtools sort -@ INT file.bam -o out.bam
samtools index -@ INT file.bam file.bam.bai
samtools mpileup -o file.pu file.bam
```
At some point in time, the samtools usage changed so that the output option -o out.bam became possible. If you type samtools sort --help , you want to find a line that says

-o FILE Write final output to FILE rather than standard output

then your samtools are most likely compatible.

MakeHub uses gzip for compressing wig files that were created from BAM files. gzip is available at <https://ftp.gnu.org/gnu/gzip/>. It often installed by default on Unix systems. If not, it is usually available as a package.

If missing, on Ubuntu, install with:

sudo apt install gzip

MakeHub uses Unix sort. sort should be installed by default on all Unix systems.

MakeHub can use the AUGUSTUS tool bam2wig, if that tool is available in the \$PATH. bam2wig is available as part of AUGUSTUS at<https://github.com/Gaius-Augustus/Augustus>. Please follow the compilation instructions in Augustus/auxprogs/bam2wig/README.txt in case the default make command fails.

#### <span id="page-3-0"></span>**MakeHub**

MakeHub is a python3 script named make\_hub.py. It does not require a particular installation procedure after download.

It can be executed either with

python3 make\_hub.py

If you add make hub.py to your \$PATH (i.e. by adding the location of make hub.py at the bottom of your ~/.bashrc file similar to PATH=/path/to/MakeHub:\$PATH , followed by loading the ~/.bashrc file in case you did not re-open a new bash session with source ~/.bashrc )and make it executable (i.e. with chmod u+x make\_hub.py ), it can be executed with

make\_hub.py

from any location on your computer.

### <span id="page-3-1"></span>**Data Preparation**

MakeHub accepts files in the following formats:

- genome file in FASTA format (simple FASTA headers without whitespaces or special characters); if the file is softmasked, a track with repeat information will automatically be generated. Note that the FASTA headers must be consistent with BAM-, hints- and gene prediction files.
- BAM file(s) with RNA-Seq to genome alignments
- gene prediction file(s) in GTF-format, e.g. from BRAKER
- AUGUSTUS hints files in BRAKER-specific GFF hints format
- Gene prediction files in GFF3-format from MAKER  $^6$  $^6$ , Gemoma  $^7$  $^7$ , SNAP  $^8$  $^8$ and GlimmerHMM  $^9$  $^9$ .

### <span id="page-3-2"></span>**Running MakeHub**

MakeHub can be used either to create new assembly hubs, or to add tracks to assembly hubs that had previously been created.

#### <span id="page-3-3"></span>**Creating a new hub**

The essential arguments for creating a new assembly hub are:

-e EMAIL , --email EMAIL Contact e-mail adress for assembly hub. This e-mail adress will be displayed on all HTML pages that describe this hub and its tracks. Providing an e-mail adress is a requirement for UCSC assembly hubs, e.g. described at [http://genomewiki.ucsc.edu/index.php/Assembly\\_Hubs](http://genomewiki.ucsc.edu/index.php/Assembly_Hubs) and [http://genomewiki.ucsc.edu/index.php/Public\\_Hub\\_Guidelines#Track\\_description\\_page\\_recommendations.](http://genomewiki.ucsc.edu/index.php/Public_Hub_Guidelines#Track_description_page_recommendations)

- -g GENOME , --genome GENOME Genome file in FASTA format. If the file contains softmasked repeats, a repeat masking track with softmasking information will automatically be generated.
- -l SHORT\_LABEL , --short\_label SHORT\_LABEL Short label (without whitespaces and special characters) for identifying assembly hub, will also be used as directory name for hub, e.g. --short\_label fly. Be aware that our understanding of a 'short label' is slightly different from the understanding of the UCSC Genome Browser group, who desire a slightly more descriptive short label than make\_hub.py (see section Steps to take prior adding a MakeHub Track Data Hub to the UCSC public hub list).

At the point in time of assembly hub creation, we strongly recommend the additional usage of

-L LONG\_LABEL , --long\_label LONG\_LABEL Long label for hub, e.g. english organism name, if it contains whitespaces, pass it with quotation marks: ---long\_label "fruit fly"

You may at the point of time of creating a hub already supply information about all gene prediction and evidence tracks that you would like to see in your final hub. Please have a look at the section Options Explained for information about possible tracks. The section also describes how to add latin species name and assembly version.

Usage example 1:

```
make_hub.py -1 hmi1 -L "Rodent tapeworm" -g data/genome.fa -e \
 katharina.hoff@uni-greifswald.de
```
The resulting hub is trivial, as it only displays very basic information about the genome, such as the GC-content, restriction enzyme sites and repeat masking segments.

If you want to visualize the result, connect the following hub with the UCSC genome browser (see section How to use MakeHub output with UCSC Genome Browser):<http://augustus.uni-greifswald.de/bioinf/makehub/examples/hmi1/hub.txt>

Usage example 2:

```
make_hub.py -1 hmi2 -L "Rodent tapeworm" -g data/genome.fa -e \
 katharina.hoff@uni-greifswald.de -a data/annot.gtf -b data/rnaseq.bam \
  -d
```
In comparison to the first example, the resulting hub has a track with reference annotation genes, and a track with coverage information from RNA-Seq data, and it displays the native BAM-file ( -d ).

If you want to visualize the result, connect the following hub with the UCSC genome browser (see section How to use MakeHub output with UCSC Genome Browser):<http://augustus.uni-greifswald.de/bioinf/makehub/examples/hmi2/hub.txt>

Usage example 4:

```
make_hub.py -l hmi4 -L "Rodent tapeworm" -g data/genome.fa -e \
 katharina.hoff@uni-greifswald.de -a data/annot.gtf -b data/rnaseq.bam \
 -d -X data -M data/maker.gff -E data/gemoma.gff \
 -I data/glimmer.gff -S data/snap.gff \
 -N "Hymenolepsis microstoma" -V GCA_000469805.2
```
In comparison to the first two examples, the resulting hub has a large number of evidence and gene prediction tracks from BRAKER, MAKER, Gemoma, GlimmerHMM and SNAP.

If you want to visualize the result, connect the following hub with the UCSC genome browser (see section How to use MakeHub output with UCSC Genome Browser):<http://augustus.uni-greifswald.de/bioinf/makehub/examples/hmi4/hub.txt>

#### <span id="page-5-0"></span>**Adding tracks to existing hub**

If a hub already exists, you may add tracks to this existing hub using the option -A, --add\_track. The minimal required arguments (besides giving the approriate information that you would like to add) are:

- $-A$ ,  $-A$  ,  $-A$  ,  $-A$ Add track(s) to existing hub
- -e EMAIL , --email EMAIL Contact e-mail adress for assembly hub.
- -l SHORT\_LABEL , --short\_label SHORT\_LABEL Short label (without whitespaces and special characters) for identifying assembly hub.

Usage example 3:

```
First, we create a novel track hub hmi3 that is similar to Usage example 2:
```

```
make_hub.py -l hmi3 -L "Rodent tapeworm" -g data/genome.fa -e \
 katharina.hoff@uni-greifswald.de -a data/annot.gtf -b data/rnaseq.bam \
  -d
```
Subsequently, we add a number of tracks:

```
make_hub.py -1 hmi3 -e katharina.hoff@uni-greifswald.de -i data/hintsfile.gff \
  -A -M data/maker.gff -X data
```
The resulting hub has many gene prediction tracks from the BRAKER output directory data , and from the MAKER output file data/maker.gff .

Let's add one more track (only for the sake of demonstration, this track could have been included in the previous example, of course, or at the point of time of track generation):

```
make_hub.py -l hmi3 -e katharina.hoff@uni-greifswald.de -i data/hintsfile.gff \
 -A -E data/gemoma.gff
```
If you want to visualize the result, connect the following hub with the UCSC genome browser (see section How to use MakeHub output with UCSC Genome Browser):<http://augustus.uni-greifswald.de/bioinf/makehub/examples/hmi3/hub.txt>

### <span id="page-6-0"></span>**Options explained**

In the following, we explain all options of make\_hub.py

- $\bullet$   $-h$ ,  $-help$ Print help message and exit.
- -p, --printUsageExamples Print usage examples for make hub.py to command line (for demonstration).
- -e EMAIL, --email EMAIL Contact e-mail adress for assembly hub. This is a requirement for all publicly listed assembly hubs. It is obligatory for make\_hub.py.
- -g GENOME, --genome GENOME Genome file in FASTA format. If the file is softmasked for repeats, a repeat masking track will automatically be generated, unless the option:
- -n, --no\_repeats Disable repeat track generation from softmasked genome sequence is activated (this may save runtime, particularly for large genomes).
- -L LONG\_LABEL, --long\_label LONG\_LABEL Long label for hub, e.g. english organism name, if it contains whitespaces, pass it with quotation marks: ---long label "fruit fly"
- -l SHORT\_LABEL, --short\_label SHORT\_LABEL Short label (without whitespaces and special characters) for identifying assembly hub. The short label will also be used as assembly version, unless the following option is specified:
- -V ASSEMBLY\_VERSION, --assembly\_version ASSEMBLY\_VERSION Assembly version, e.g. "BDGP R4/dm3". This argument must be provided if the hub is supposed to be added to the public UCSC list.
- -N LATIN\_NAME, --latin\_name LATIN\_NAME Latin species name, e.g. "Drosophila melanogaster". This argument must be provided if the hub is supposed to be added to the public UCSC list.
- -s SAMTOOLS\_PATH, --SAMTOOLS\_PATH SAMTOOLS\_PATH Path to samtools executable. By default, make hub.py will search for a samtools executable in your \$PATH. On some systems, e.g. high performance compute clusters, it may be more conventient to specify the path to samtools with this option while calling make hub.py
- -B BAM2WIG\_PATH, --BAM2WIG\_PATH BAM2WIG\_PATH Path to bam2wig executable. bam2wig from AUGUSTUS auxprogs is not required for converting a BAM to a WIG file with make\_hub.py. It may be a little faster than the built-in conversion function, though. By default, make\_hub.py will search for a bam2wig executable in your \$PATH. On some systems, e.g. high performance compute clusters, it may be more conventient to specify the path to bam2wig with this option while calling make\_hub.py
- $\bullet$  -b BAM [BAM  $\dots$ ], --bam BAM [BAM  $\dots$ ] BAM file(s) - space separated - with RNA-Seq information, will be displayed as BigWig coverage track.
- -d, --display\_bam\_as\_bam Display BAM file(s) as bam tracks (in addition to BigWig coverage tracks)

-c CORES, --cores CORES Number of cores for samtools sort processes that are used for producing BAM tracks. Usage of more than one core may significantly speed up track generation.

-a ANNOT, --annot ANNOT GTF file with reference annotation (may be particularly interesting to visualize in case of re-annotation of genomes).

- -X BRAKER\_OUT\_DIR, --braker\_out\_dir BRAKER\_OUT\_DIR BRAKER output directory with GTF files. If this option is specified, the following options are set, automatically, using the files in BRAKER\_OUT\_DIR (if these files exist):
	- -i HINTS, --hints HINTS
	- -t TRAINGENES, --traingenes TRAINGENES
	- -m GENEMARK, --genemark GENEMARK
	- -w AUG\_AB\_INITIO, --aug\_ab\_initio AUG\_AB\_INITIO
	- -x AUG\_HINTS, --aug\_hints AUG\_HINTS
	- -y AUG\_AB\_INITIO\_UTR, --aug\_ab\_initio\_utr AUG\_AB\_INITIO\_UTR
	- -z AUG\_HINTS\_UTR, --aug\_hints\_utr AUG\_HINTS\_UTR
- -i HINTS, --hints HINTS GFF file with BRAKER hints (AUGUSTUS-specific GFF format of BRAKER).
- -t TRAINGENES, --traingenes TRAINGENES GTF file with training genes.
- -m GENEMARK, --genemark GENEMARK GTF file with GeneMark predictions.
- -w AUG\_AB\_INITIO, --aug\_ab\_initio AUG\_AB\_INITIO GTF file with ab initio AUGUSTUS predictions
- -x AUG\_HINTS, --aug\_hints AUG\_HINTS GTF file with AUGUSTUS predictions with hints
- -y AUG\_AB\_INITIO\_UTR, --aug\_ab\_initio\_utr AUG\_AB\_INITIO\_UTR GTF file with ab initio AUGUSTUS predictions with UTRs
- -z AUG\_HINTS\_UTR, --aug\_hints\_utr AUG\_HINTS\_UTR GTF file with AUGUSTUS predictions with hints with UTRs
- -M MAKER\_GFF, --maker\_gff MAKER\_GFF MAKER2 output file in GFF3 format. This file could be the result of a gff3\_merge -d \*\_master\_datastore\_index.log command.
- -I GLIMMER\_GFF, --glimmer\_gff GLIMMER\_GFF GlimmerHMM output file in GFF3 format. This file could be the result of a glimmhmm.pl glimmerhmm\_linux\_x86\_64 genome.fa trained\_dir/human "-g -o glimmer.out" command.
- -S SNAP\_GFF, --snap\_gff SNAP\_GFF SNAP output file in GFF3 format. This file could e.g. be the result of the two commands 1) snap worm genome.fa > snap.zff 2) cat snap.zff | zff2gff3.pl > snap.gff
- -E GEMOMA\_FILTERED\_PREDICTIONS, --gemoma\_filtered\_predictions GEMOMA\_FILTERED\_PREDICTIONS GFF3 output file of Gemoma (filtered\_predictions.gff)
- -G GENE\_TRACK [GENE\_TRACK ...], --gene\_track GENE\_TRACK [GENE\_TRACK ...] Gene track with user specified label, argument must be formatted as follows for adding a single track: --gene\_track file.gtf tracklabel

 $-A, -add\_track$ Add track(s) to existing hub

- -o OUTDIR, --outdir OUTDIR Output directory to write hub to (default is the current working directory). This directory must be writable.
- $\cdot$   $-r$ ,  $\cdot$ -no\_tmp\_rm Do not delete temporary files (e.g. for debugging purposes).
- -P, --no\_genePredToBigGenePred Option for the special case in which the precompiled UCSC binaries are not working on your system, and you installed kentutils from the older ENCODE github repository; if activated, gene prediction tracks will be output to bigBed instead of bigGenePred format and amino acid display will not be possible.
- -v VERBOSITY, --verbosity VERBOSITY If INT VERBOSITY > 0, verbose logging output is produced (e.g. for debugging purposes).

# <span id="page-8-0"></span>**Example data**

Example data is located in the directory data/ . It consists of the following files:

- genome.fa : sequence LN902858\_1 of *Hymenolepis microstoma*, assembly version GCA\_000469805.2 from GenBank.
- rnaseq.fa : RNA-Seq reads of library ERR337976 that mapped to sequence LN902858 1 with Hisat2.
- annot.gtf : NCBI reference annotation of scaffold LN902858\_1.
- augustus.ab\_initio.gtf : AUGUSTUS *ab inito* gene predictions from a BRAKER run (run was performed on the complete genome, predictions corresponding to LN902858\_1 were extracted) with Hisat2 alignments from RNA-Seq library ERR337976.
- augustus.hints.gtf : AUGUSTUS gene predictions with hints from a BRAKER run (run was performed on the complete genome, predictions corresponding to LN902858\_1 were extracted) with Hisat2 alignments from RNA-Seq library ERR337976.
- GeneMark-ET/genemark.gtf : GeneMark-ES/ET predictions from a BRAKER run (run was performed on the complete genome, predictions corresponding to LN902858\_1 were extracted) with Hisat2 alignments from RNA-Seq library ERR337976.
- hintsfile.gff : Hints from a BRAKER run (run was performed on the complete genome, hints corresponding to LN902858 1 were extracted) with Hisat2 alignments from RNA-Seq library ERR337976.
- gemoma.gff : Gemoma predictions from a Gemoma run with Hisat2 alignments from RNA-Seq library ERR337976 and proteins of *Echinococcus multilocularis*. (Run was performed on the complete genome, predictions corresponding to LN902858\_1 were extracted)
- maker.gff : MAKER2 predictions from a run with BRAKER gene models as model gff, Cufflinks assembly of Hisat2 alignments of RNA-Seq library ERR337976, a custom repeat library for RepeatMasker, AUGUSTUS with BRAKER-trained parameters, BUSCO predictions as evidence, and GeneMark-ES/ET predictions with BRAKER-trained parameters.
- glimmer.gff : GlimmerHMM predictions from running GlimmerHMM on target genome sequence with human parameters: glimmhmm.pl glimmerhmm\_linux\_x86\_64 genome.fa trained\_dir/human "-g -o glimmer.out
- snap.gff : SNAP prediction from running SNAP on target genome sequence with worm parameters, subsequent conversion from zff to gff-format with the SNAP script zff2gff3.pl:

snap worm genome.fa > snap.zff cat snap.zff | zff2gff3.pl > snap.gff

## <span id="page-9-0"></span>**Output of MakeHub**

make\_hub.py produces a directory that is called identical to the argument for option --short\_label /-1. Let's assume the short label had been species .

species contains the following files:

- hub.txt this file contains basic information about the assembly hub, for example, the short and long labels, a reference to genomes.txt , and contact information. You might need to modify this file for adding it to UCSC's list of public hubs (see section Steps to take prior adding a MakeHub Track Data Hub to the UCSC public hub list).
- genomes.txt this file contains references to the configuration files trackDb.txt and groups.txt , as well as for example a default browsing location.
- aboutHub.html this file should contain a meaningful description of your assembly hub. Please edit this file, manually. You might need to modify this file for adding it to UCSC's list of public hubs (see section Steps to take prior adding a MakeHub Track Data Hub to the UCSC public hub list).

Furthermore, species contains another directory species in which the hub configuration files trackDb.txt and groups.txt, as well as all files that are required for browsing tracks, reside. The number of files may differ depending on how many tracks have actually been created.

Importantly, species also contains \*.html files for all tracks. These files should be edited, manually, to contain meaningful information and you will have to edit them in order to add the hub to UCSC's list of public hubs (see section Steps to take prior adding a MakeHub Track Data Hub to the UCSC public hub list).

### <span id="page-9-1"></span>**How to use MakeHub output with UCSC Genome Browser**

Copy the complete hub folder (e.g. species ) to a publicly accessible web server.

Go to<https://genome.ucsc.edu/index.html>, click on My Data -> Track Hubs -> My Hubs and add the link to your publicly available hub.txt file into the URL window. Subsequently, click on Add Hub .

### **Steps to take prior adding a MakeHub Track Data Hub to the UCSC public hub list**

For running MakeHub, we use the value of argument --short\_label as directory name for the genomic data of a species. Therefore, we prefer to have a 'short label' without spaces. UCSC, however, wants to a have real 'short description', e.g. consisting of multiple words as a short label. Therefore, go to the file hub.txt and change the shortLabel entry to something more descriptive. If you already had a very descriptive --long label, you are good to go with that, but if you also didn't choose something very descriptive here, please edit.

For example, we chose the 'short label' "Purple sea star Assembly Hub" and the 'long label' "This is the Assembly Hub of the purple sea star (Pisaster ochraceus, assembly 12Jun2017\_28pcJ)" for a public hub.

Further, edit all the description HTML pages of your hub and add information specific to the data that you are visualizing. The description pages are located in your hub directory. about Hub.html is located at the top of the hub directory structure. You can find all other pages by calling

```
ls $shortLabel/$shortLabel/*.html
```
where \$shortLabel is the actual shortLabel that you used to build the hub.

Please also have a look at [http://genomewiki.ucsc.edu/index.php/Public\\_Hub\\_Guidelines](http://genomewiki.ucsc.edu/index.php/Public_Hub_Guidelines) prior asking the UCSC team to add your hub to the list of public hubs.

# <span id="page-10-0"></span>**Bug reporting**

Before reporting bugs, please check that you are using the most recent versions of MakeHub. Also, check the open and closed issues on github at<https://github.com/Gaius-Augustus/MakeHub/issues> for possible solutions to your problem.

### **Reporting bugs on github**

If you found a bug, please open an issue at <https://github.com/Gaius-Augustus/MakeHub/issues> (or contact katharina.hoff@unigreifswald.de).

Information worth mentioning in your bug report:

make\_hub.py prints information about separate steps on STDOUT. Please let us know at which step and with what error message make hub.py caused problems.

# <span id="page-10-1"></span>**Citing MakeHub**

Hoff KJ, "MakeHub: Fully automated generation of UCSC Genome Browser Assembly Hubs." *bioRxiv*: doi: <https://doi.org/10.1101/550145>

# <span id="page-10-2"></span>**License**

All source code is under GNU public license 3.0 (see <https://www.gnu.org/licenses/gpl-3.0.de.html>).

### **References**

<span id="page-10-3"></span>**[1]** Raney BJ, Dreszer TR, Barber GP, Clawson H, Fujita PA, Wang T, Nguyen N, Paten B, Zweig AS, Karolchik D, Kent WJ. 2014.

"Track Data Hubs." *Bioinformatics* 1;30(7):1003-5.↩

<span id="page-10-4"></span>**[2]** Kent WJ, Sugnet CW, Furey TS, Roskin KM, Pringle TH, Zahler AM, Haussler D. 2002. "UCSC Genome Browser." *Genome Res.* 12(6):996-1006.↩

<span id="page-10-5"></span>**[3]** Li H, Handsaker B, Wysoker A, Fennell T, Ruan J, Homer N, Marth G, Abecasis G, Durbin R. 2009. "The sequence alignment/map format and SAMtools." *Bioinformatics* 26(16):2078-2079.↩

<span id="page-10-6"></span>**[4]** Stanke M, Diekhans M, Baertsch R, Haussler D. 2008. "Using native and syntenically mapped cDNA alignments to improve de novo gene finding." *Bioinformatics* 24(5):637-644.↩ <span id="page-11-0"></span>**[5]** Hoff KJ, Lange S, Lomsadze A, Borodovsky M, Stanke M. 2015.

"BRAKER1: unsupervised RNA-Seq-based genome annotation with GeneMark-ET and AUGUSTUS." *Bioinformatics* 32(5), 767- 769.↩

<span id="page-11-1"></span>**[6]** Holt C, Yandell M. 2011.

"MAKER2: an annotation pipeline and genome-database management tool for second-generation genome projects." *BMC Bioinformatics* 12(1), 491.↩

<span id="page-11-2"></span>**[7]** Keilwagen J, Hartung F, Paulini M, Twardziok SO, Grau J. 2018. "Combining RNA-seq data and homology-based gene prediction for plants, animals and fungi." *BMC Bioinformatics* 19(1), 189.↩

<span id="page-11-3"></span>**[8]** Korf I. 2004. "Gene finding in novel genomes" *BMC Bioinformatics* 5, 59.↩

<span id="page-11-4"></span>**[9]** Majoros WH, Salzberg SL. 2004.

"TigrScan and GlimmerHMM: two open source ab initio eukaryotic gene-finders" *Bioinformatics* 20(16), 2878-2879.↩